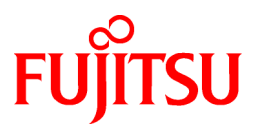

# **FUJITSU Software Technical Computing Suite V4.0L20**

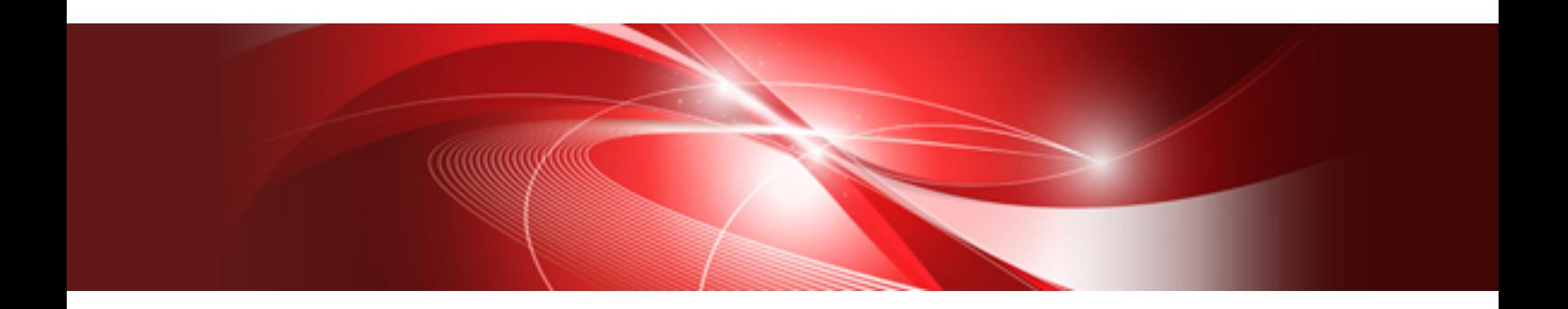

# Job Operation Software API user's Guide for Power API

J2UL-2462-02ENZ0(02) March 2022

# **Preface**

#### **Purpose of This Manual**

This manual describes how to use the Power API provided by the Job Operation Software of Technical Computing Suite.

#### **Intended Readers**

This manual is intended for administrators who operate and manage jobs and the end users who actually use the Power API. The manual assumes readers have the following knowledge:

- Basic Linux knowledge
- Knowledge of usage of job, obtained from the "Job Operation Software End-user's Guide"
- Knowledge of the Sandia Power API specifications

#### **Organization of This Manual**

This manual is organized as follows.

#### [Chapter 1 What is the Power API?](#page-5-0)

This chapter provides an overview of the Power API.

[Chapter 2 How to Use the Power API](#page-6-0)

This chapter describes how to create, compile, and execute a Power API program.

[Chapter 3 Items Specific to a System Consisting of the FX or PRIMERGY Server](#page-10-0)

This chapter describes items specific to the Power API in the system.

[Appendix A Functions Available in the Job Operating Software](#page-17-0)

This appendix describes the range of supported Power API functions on the Job Operation Software.

#### [Appendix B Sample Programs](#page-20-0)

This appendix describes sample programs that use the Power API.

#### **Notation Used in This Manual**

#### Representation of Units

The following table lists the prefixes representing units in this manual. As a rule, disk size is expressed as a power of 10, and memory size is expressed as a power of 2. Be careful about specifying sizes when displaying or entering commands.

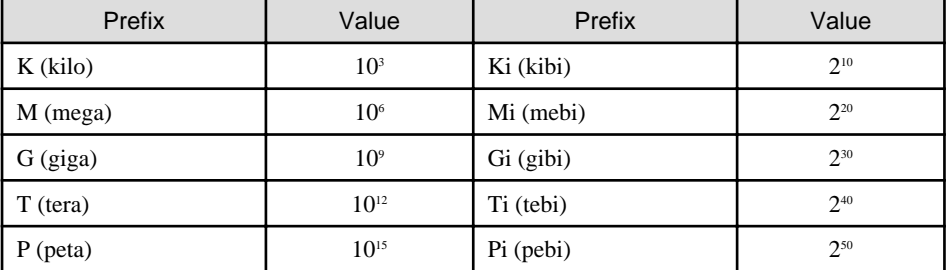

#### Representation of Model Names

In this manual, the computer that based on Fujitsu A64FX CPU is abbreviated as "FX server", and FUJITSU server PRIMERGY as "PRIMERGY server" (or simply "PRIMERGY").

Also, specifications of some of the functions described in the manual are different depending on the target model. In the description of such a function, the target model is represented by its abbreviation as follows:

[FX]: The description applies to FX servers.

[PG]: The description applies to PRIMERGY servers.

#### Representation of the Path Name of a Command

In operation examples, a command in the /bin, /usr/bin, /sbin, or /usr/sbin directory may not be indicated by an absolute path in some cases.

#### Symbols in This Manual

This manual uses the following symbols.

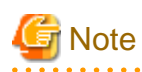

The Note symbol indicates an item requiring special care. Be sure to read these items. 

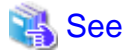

The See symbol indicates the reference source of detailed information. 

#### **Export Controls**

Exportation/release of this document may require necessary procedures in accordance with the regulations of your resident country and/or US export control laws.

#### **Trademarks**

- Linux(R) is the registered trademark of Linus Torvalds in the U.S. and other countries.
- All other trademarks are the property of their respective owners.

#### **Date of Publication and Version**

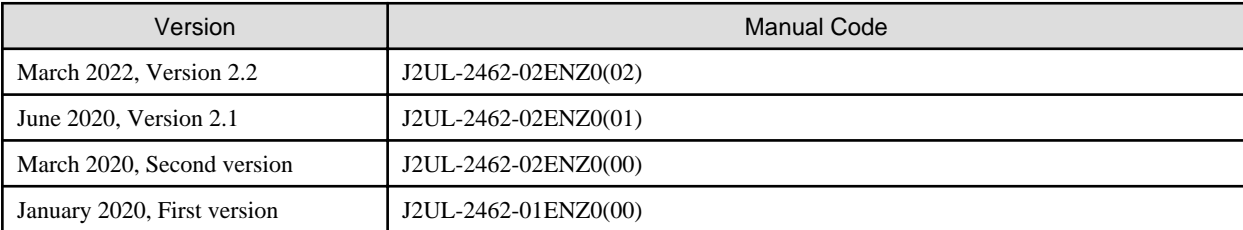

#### **Copyright**

Copyright FUJITSU LIMITED 2020-2022

# Update History

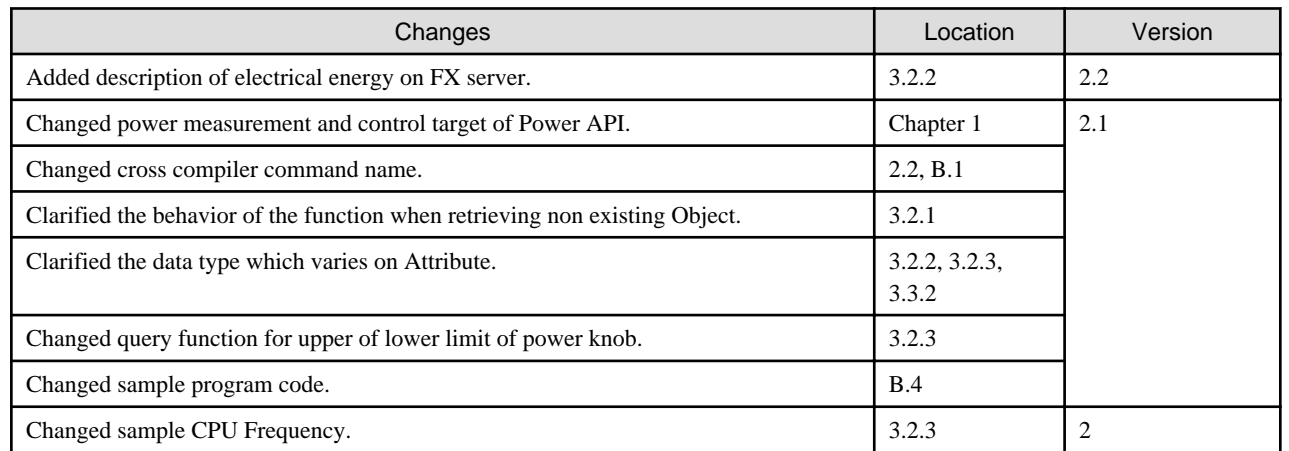

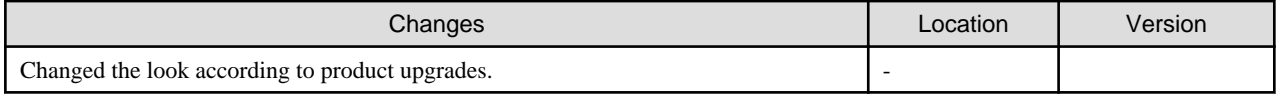

All rights reserved.

The information in this manual is subject to change without notice.

# **Contents**

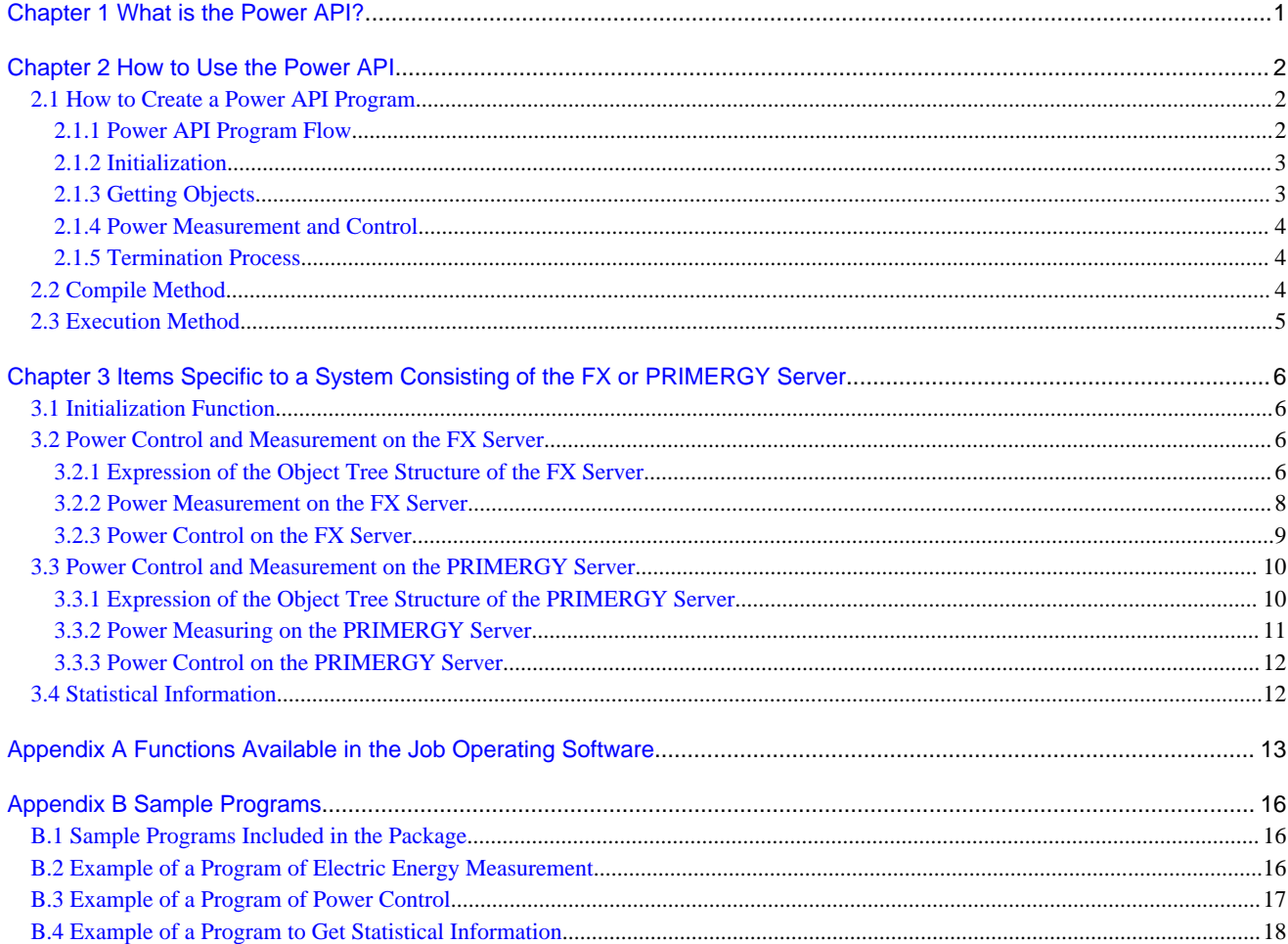

# <span id="page-5-0"></span>**Chapter 1 What is the Power API?**

The Sandia Power API (Power Application Programming Interface) defines a library interface proposed by Sandia National Laboratories to measure and control power.

The Sandia Power API provides the necessary measurement and control capabilities for every HPC (High Performance Computing) system.

The Power API used with the Job Operation Software can run on the compute nodes of the FX server and PRIMERGY server. End users can perform the following operations without special privileges by executing a program that uses the Power API as a job.

#### Table 1.1 Operations Executable by the Power API

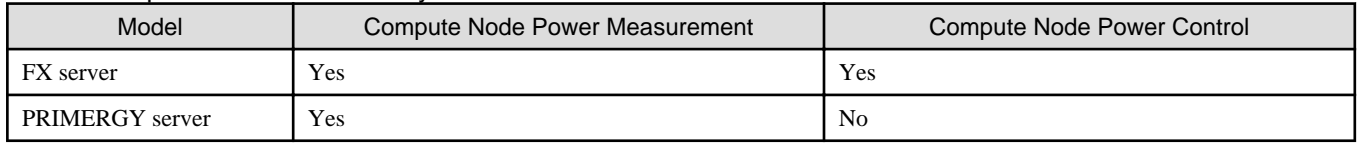

Yes: Executable, No: Not executable

The Power API can be executed from an application program written in C. In Job Operation Software, the Power API can be also used from Fortran. Sample programs are included in the package for this purpose. In this manual, a program that uses the Power API is called a Power API program.

The Power API available in this system is based on the Power API specification of version 2.0 that Sandia National Laboratories made open to the public. The following operations are available.

- End users can use the provided functions in ["Appendix A Functions Available in the Job Operating Software](#page-17-0)."
- Power can be measured and controlled on the compute nodes which the Power API is executed.

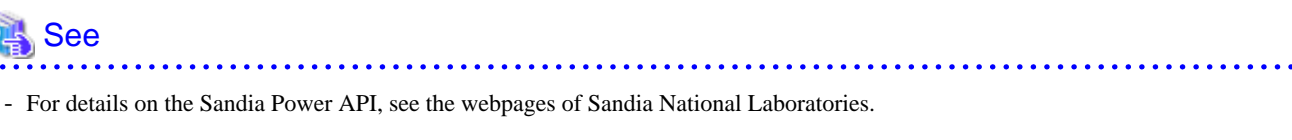

<http://powerapi.sandia.gov/>

- For details on sample programs, see "[Appendix B Sample Programs.](#page-20-0)"

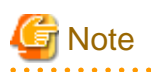

The Power API is not available in KVM mode in the job execution environment. For more information about KVM mode, see "Job Operation Software End-user's Guide." 

# <span id="page-6-0"></span>**Chapter 2 How to Use the Power API**

This chapter describes how to use the Power API from a job.

Use the Power API in the following step on a system consisting of the FX server or PRIMERGY server.

- 1. Create a program that uses the Power API.
- 2. Compile the Power API program.
- 3. Submit and execute the created program as a job.

The following sections describe each step of the procedure.

### **2.1 How to Create a Power API Program**

This section describes how to create a Power API program so that end users can measure and control power on individual hardware.

### **NA** See

For details on items specific to the system, see "[Chapter 3 Items Specific to a System Consisting of the FX or PRIMERGY Server.](#page-10-0)"

For details on the Power API specifications, see the webpages of Sandia National Laboratories.

<http://powerapi.sandia.gov/>

### **2.1.1 Power API Program Flow**

The basic steps of a Power API program are as follows.

- 1. Initialize
- 2. Get the target Object for power measurement and control.

In the Power API, hardware such as a CPU and memory is called "Object." For details on acquisition of Objects, see "[2.1.3 Getting](#page-7-0) [Objects.](#page-7-0)"

3. Measure and control power to the target program section.

In the Power API, Attributes are used to express the power measurement and control types that are available for Objects. End users can measure and control power on the target hardware by specifying Objects and Attributes. For details on power measurement and control, see "[2.1.4 Power Measurement and Control](#page-8-0)."

4. Perform the termination process.

The following example shows a power measurement program written based on the above steps.

```
#include <stdio.h>
#include "pwr.h"
int main()
{
     PWR_Cntxt cntxt = NULL;
     PWR_Obj obj = NULL;
     double energy0 = 0.0;
     double energy1 = 0.0;
     PWR_Time ts0 = 0;
     PWR_Time ts1 = 0;
     double ave_power = 0.0;
     // 1. Initialize Power API
     PWR_CntxtInit(PWR_CNTXT_DEFAULT, PWR_ROLE_APP, "app", &cntxt);
```

```
 // 2. Get Object (In this step, get an Object that indicates the entire compute node.)
 PWR_CntxtGetObjByName(cntxt, "plat.node", &obj);
 // 3. Get electric energy at start and end points of program section to be measured,
 // and calculate average power in program section using obtained electric energy
 // (In this step, PWR_ATTR_ENERGY is specified as an Attribute.)
 PWR_ObjAttrGetValue(obj, PWR_ATTR_ENERGY, &energy0, &ts0);
 ... // Arbitrary program section
 PWR_ObjAttrGetValue(obj, PWR_ATTR_ENERGY, &energy1, &ts1);
      // Calculate the average electric power from the two electric power quantities,
      // energy-0 and energy-1.
 // 4. Terminate processing of Power API
 PWR_CntxtDestroy(cntxt);
 return 0;
```
The following sections describe each step of the procedure.

### **2.1.2 Initialization**

End users initialize the Power API by calling the PWR\_CntxtInit() initialization function.

The following identifiers are specified in arguments for the initialization function.

- PWR CntxtType type

This identifier specifies the function to use the Power API.

- PWR\_Role role

This identifier indicates the privileges of the Power API user. The available range of the function that can be used by the specified PWR\_CntxtType varies depending on specified privileges.

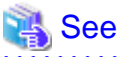

}

For details on PWR\_CntxtType and PWR\_Role that can be specified in this system, see "[3.1 Initialization Function.](#page-10-0)" 

### **2.1.3 Getting Objects**

In the Sandia Power API, the hardware whose power is measured and controlled is called an Object. The system targeted by the Power API is expressed by an Object tree structure. An end user can retrieve the Object by specifying its unique name using the PWR\_CntxtGetObjByName function.

#### Table 2.1 Function to Get an Object by Specifying a Unique Name

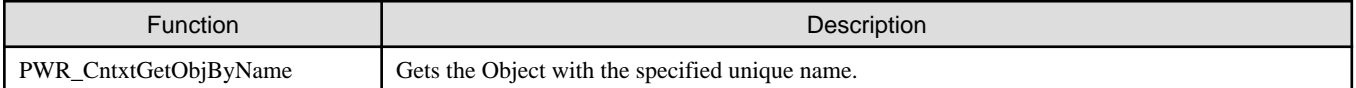

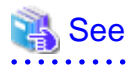

For details on Objects and Object trees in this system, see "[3.2.1 Expression of the Object Tree Structure of the FX Server](#page-10-0)" and "[3.3.1](#page-14-0) [Expression of the Object Tree Structure of the PRIMERGY Server](#page-14-0)." 

### <span id="page-8-0"></span>**2.1.4 Power Measurement and Control**

End users can measure and control power by specifying Objects and Attributes.

The following functions are used for power measurement and control.

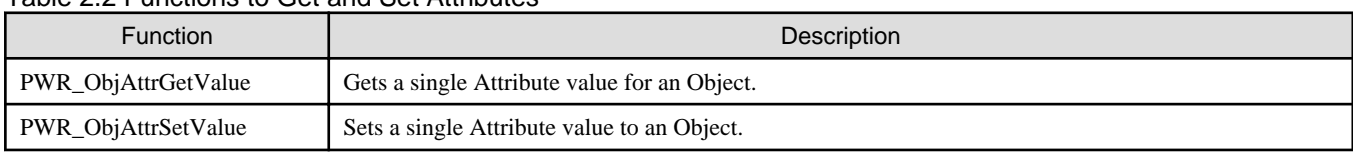

#### Table 2.2 Functions to Get and Set Attributes

To measure power, specify PWR\_ATTR\_ENERGY in the PWR\_ObjAttrGetValue function. To change the power control frequency, specify PWR\_ATTR\_FREQ in the PWR\_ObjAttrSetValue function. To get the currently set frequency, specify PWR\_ATTR\_FREQ in the PWR\_ObjAttrGetValue function.

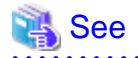

- The Attributes that can be specified vary depending on the target Object. For the correspondence relationship of Objects and Attributes that can be specified in this system, see ["3.2 Power Control and Measurement on the FX Server](#page-10-0)" and "[3.3 Power Control and](#page-14-0) [Measurement on the PRIMERGY Server](#page-14-0)" based on the compute node model.

- In the Power API, there are some functions that collectively set and get multiple Objects and Attributes. For details on the Power API specifications, see the webpages of Sandia National Laboratories.

### **2.1.5 Termination Process**

The end user can terminate the Power API using the following function.

#### Table 2.3 Termination Function

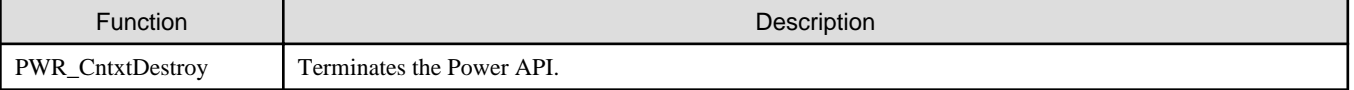

## **2.2 Compile Method**

To create an execution file for a Power API program, an end user needs to compile the Power API program on the login node. When compiling the program, use the header file of the Power API, and link the Power API library.

The Power API header file is pwr.h, and the library is libpwr.so.

The following table lists the locations of the Power API header files and libraries. The locations of the header file and library vary depending on the compute node on which the Power API is executed.

#### Table 2.4 Locations of Header Files and Libraries

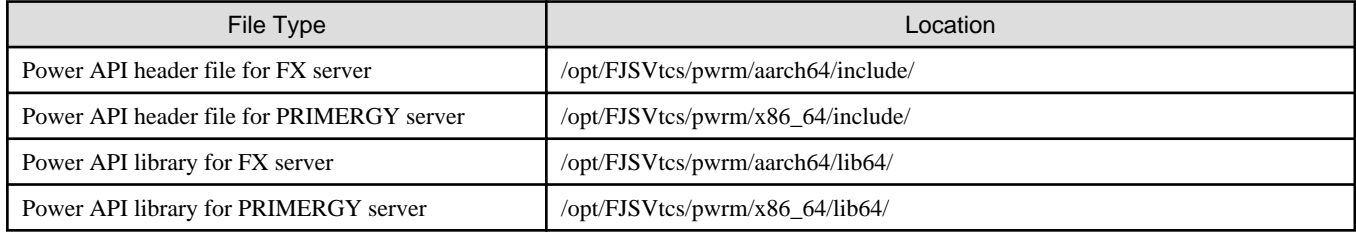

The following command line shows an example to compile the Power API program sample.c for the FX server using a cross compiler (the command name is fccpx).

\$ fccpx sample,c -L /opt/FJSVtcs/pwrm/aarch64/lib64 \ -I /opt/FJSVtcs/pwrm/aarch64/include -lpwr

# <span id="page-9-0"></span>**2.3 Execution Method**

An end user writes a job script to execute a Power API program and submit a job.

For example, the job.sh job script to execute a.out of a Power API program is written as follows.

#!/bin/bash #PJM -L node=1 ./a.out

Submit the job as follows:.

\$ pjsub job.sh

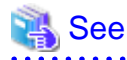

 $\frac{1}{2}$ 

For details on how to write a job script of the Job Operation Software and how to submit jobs, see "Job Operation Software End-user's Guide." 

# <span id="page-10-0"></span>**Chapter 3 Items Specific to a System Consisting of the FX or PRIMERGY Server**

This chapter describes the items specific to the Power API in a system consisting of the FX or PRIMERGY server.

# **3.1 Initialization Function**

This section describes PWR\_CntxtType and PWR\_Role that can be specified in arguments of the PWR\_CntxtInit function to initialize a Power API program.

The following types can be specified in the PWR\_CntxtType type argument.

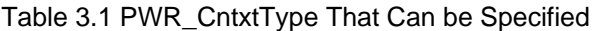

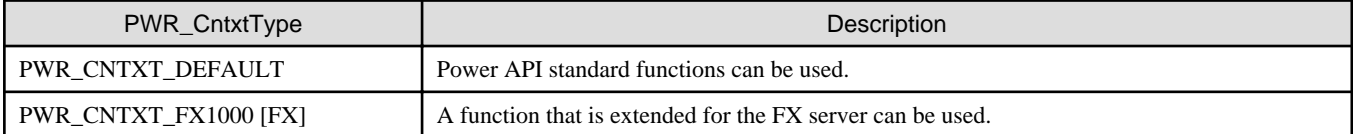

The Power API used in this system originally defines the Attributes corresponding to power measurement and control specific to the FX server by extending the Attributes of the Power API. End users can use the Attributes specific to the FX server by specifying PWR\_CNTXT\_FX1000 at initialization.

The following role can be specified in the PWR\_Role role argument.

#### Table 3.2 PWR\_Role That Can be Specified

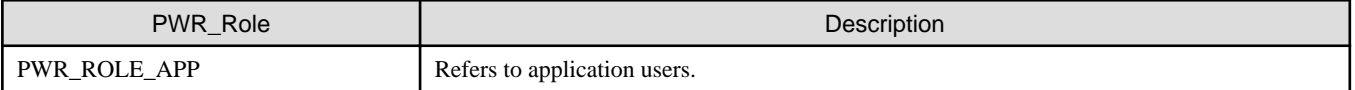

# **3.2 Power Control and Measurement on the FX Server**

This section describes the Object tree structure of the FX server and also power measurement and control that can be performed on the FX server.

### **3.2.1 Expression of the Object Tree Structure of the FX Server**

The Power API on this system can get only Objects of the compute node on which The Power API is running. The Objects of other compute nodes cannot be obtained.

The compute node on which The Power API is running is expressed as a tree structure as shown in the following figure.

Each node indicates an individual Object.

### <span id="page-11-0"></span>Figure 3.1 Object Tree of the FX Server

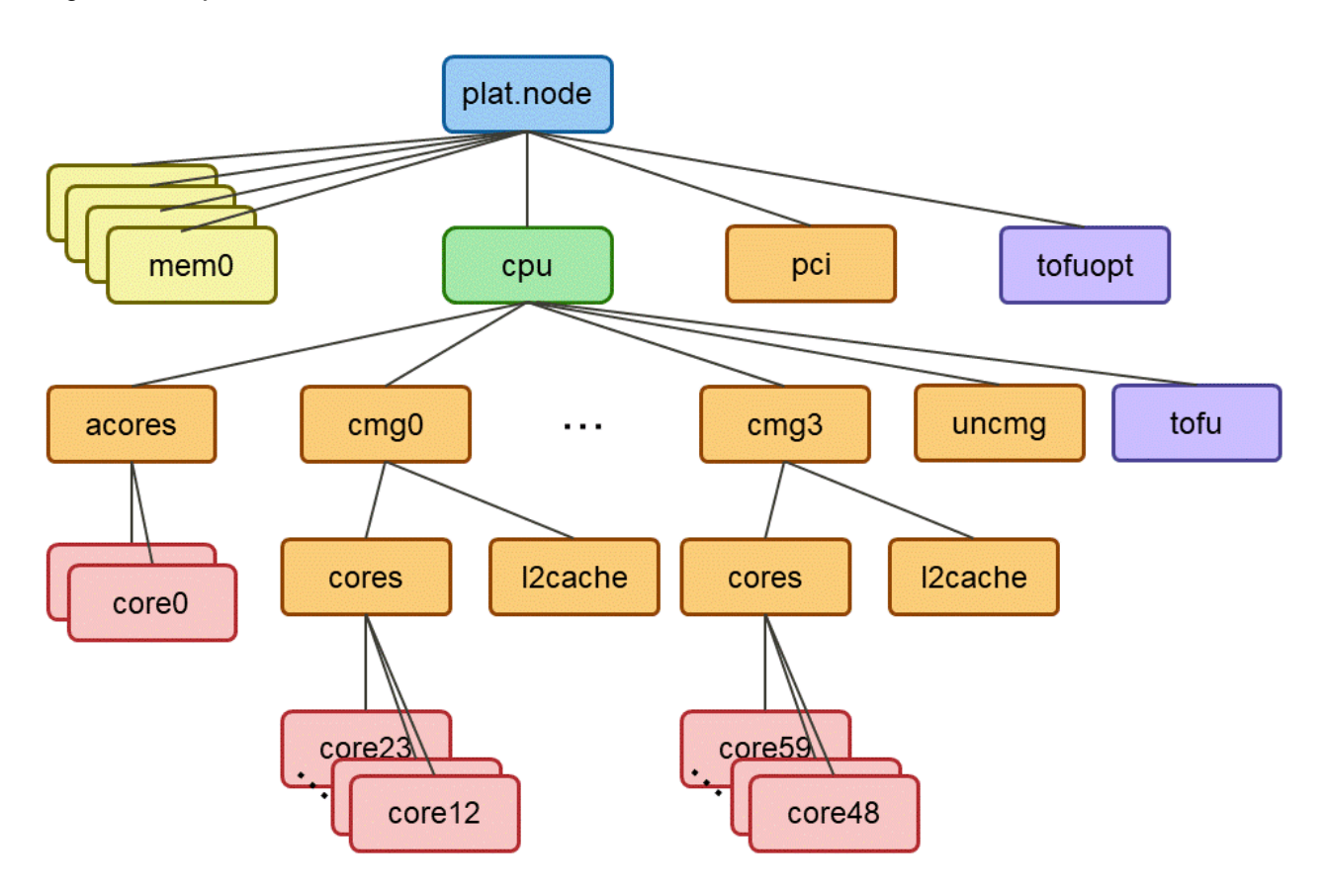

In the above figure, the Objects shown in the same color indicate that they are the same PWR\_ObjType.

The following table provides details on each Object.

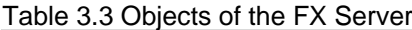

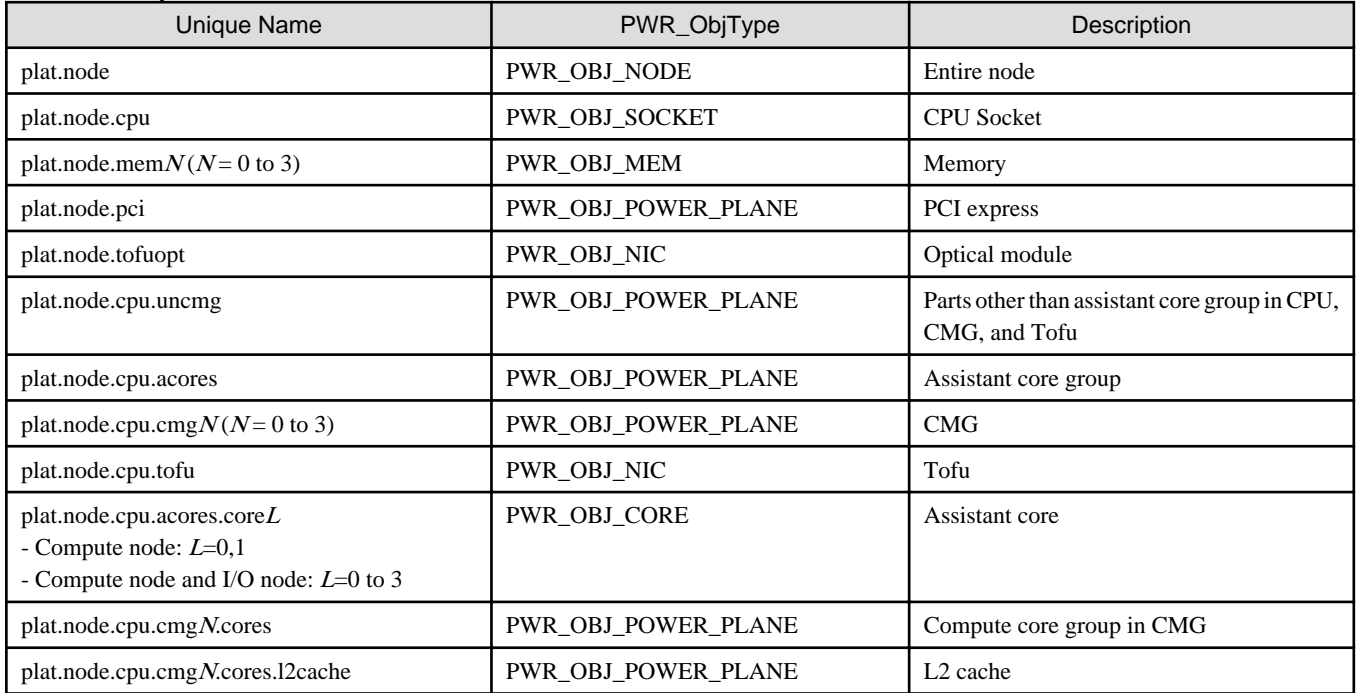

<span id="page-12-0"></span>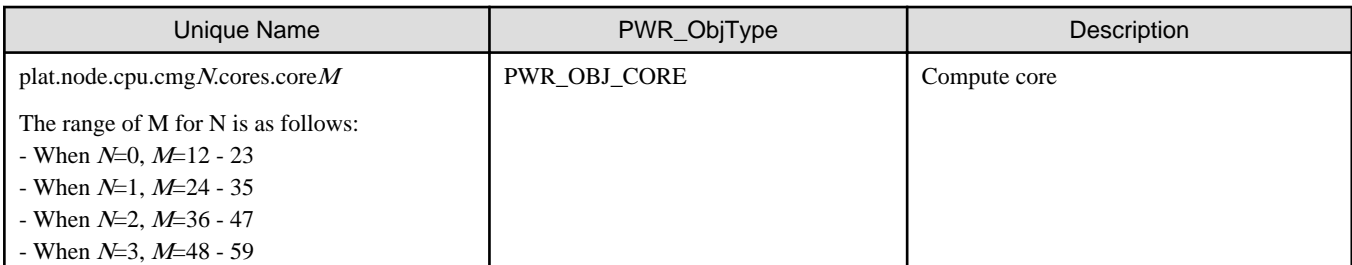

Caution must be exercised so that a unique Object name used by the Power API is expressed by separating the name of each node that is passed when tracing a tree, starting from the tree root (plat.node).

For example, when an Object of a core under cmg0 in [Figure 3.1 Object Tree of the FX Server](#page-11-0) is expressed with a unique name, the name is plat.node.cmg0.cores.

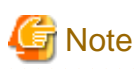

- An Object with a unique name of plat.node.cpu.acores.core  $L (L=2 \text{ or } 3)$  exists only in the compute and I/O node, not in the compute node. Specifying these objects in the PWR\_CntxtGetObjByName function for a compute node returns error.

### **3.2.2 Power Measurement on the FX Server**

The FX server can measure the following two types of electrical energy (Unit: J).

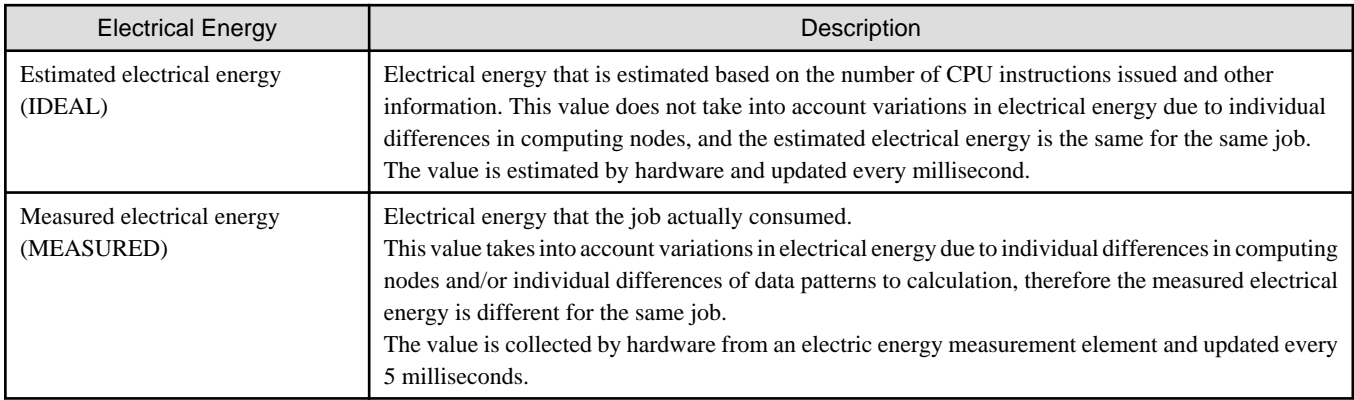

The following table lists the Power API Attribute and whose data type corresponding to each type of electrical energy and Objects that can be measured.

#### Table 3.4 Attribute Corresponding to Each Type of Electrical Energy and Objects That Can be Measured

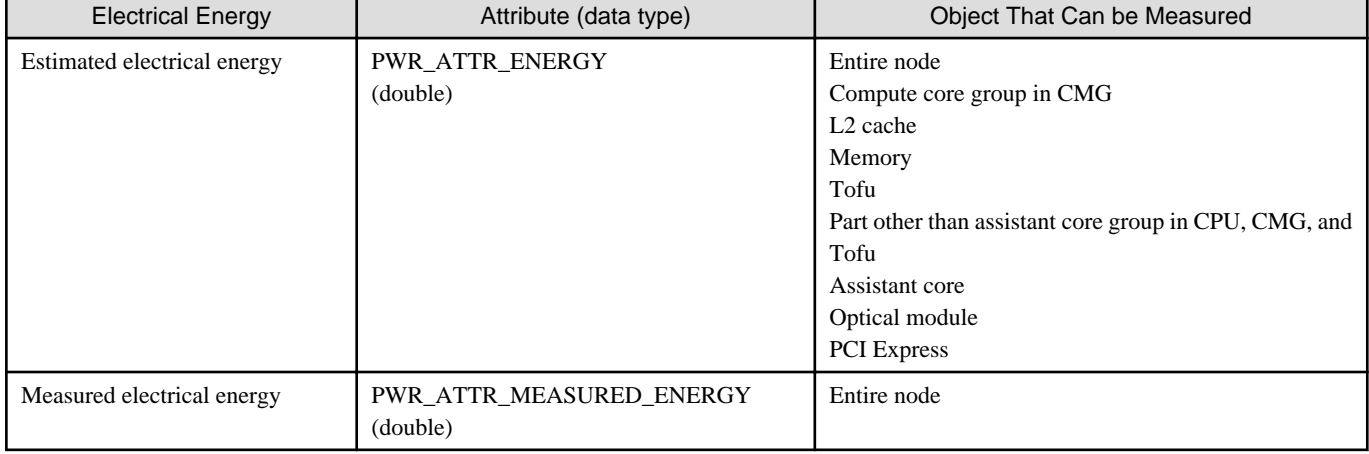

<span id="page-13-0"></span>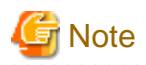

- The estimated electrical energy of an <entire node> on the FX server can be calculated using the following calculation formula:

<Compute core group in CMG> + <L2 cache> + <Memory> + <Tofu> + <parts other than assistant core in CPU, CMG, and Tofu>

The <assistant core> is used for processes other than jobs. The estimated electrical energy of an <optical module> and <PCI Express> is changed based on the node to which a job is assigned. Therefore, these three estimated electric energies are not included in the calculation of the estimated electrical energy of an entire node.

- The measured electrical energy of an <entire node> on the FX server includes <assistant core>, <optical module>, and <PCI Express>, which are configured differently for computing and I/O nodes.
- When the same job is performed on different nodes, the estimated electric energy for the <entire node> is the same however the measured electric energy varies depending on computing nodes. There may be a +/- 40% difference between two types of the electrical energy of <entire node> for same nodes.
- PWR\_ATTR\_MEASURED\_ENERGY is an extended Attribute of the FX server. Estimated electrical energy can be measured only when the PWR\_CntxtType type argument is specified in PWR\_CNTXT\_FX1000 at initialization.

### **3.2.3 Power Control on the FX Server**

Power can be controlled on the FX server using the following power knob functions.

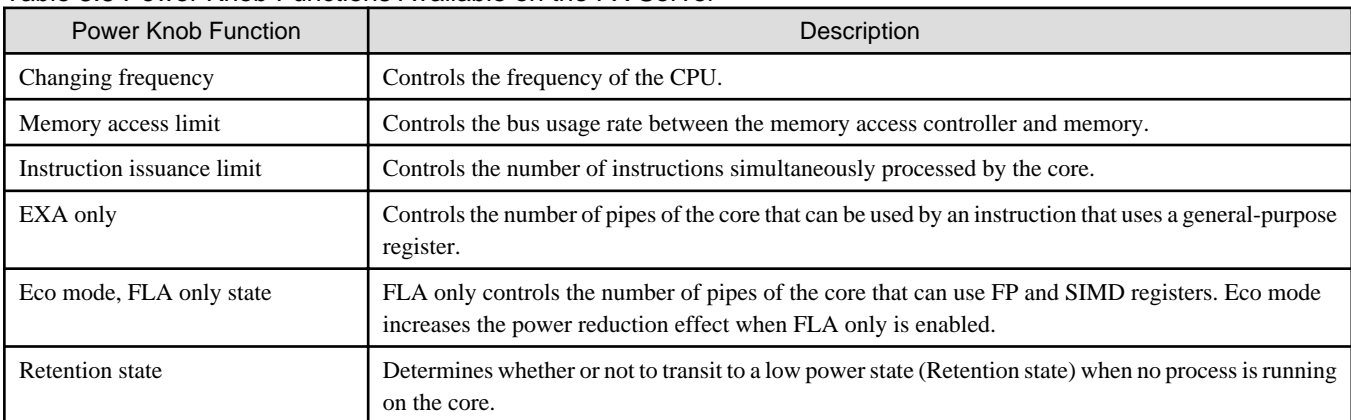

#### Table 3.5 Power Knob Functions Available on the FX Server

The following table lists the Power API Attribute and whose data type corresponding to each power knob function, Objects available for the power knob function, and values that can be set.

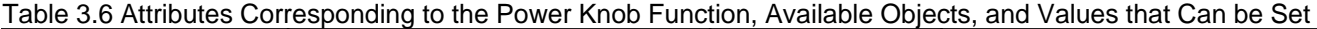

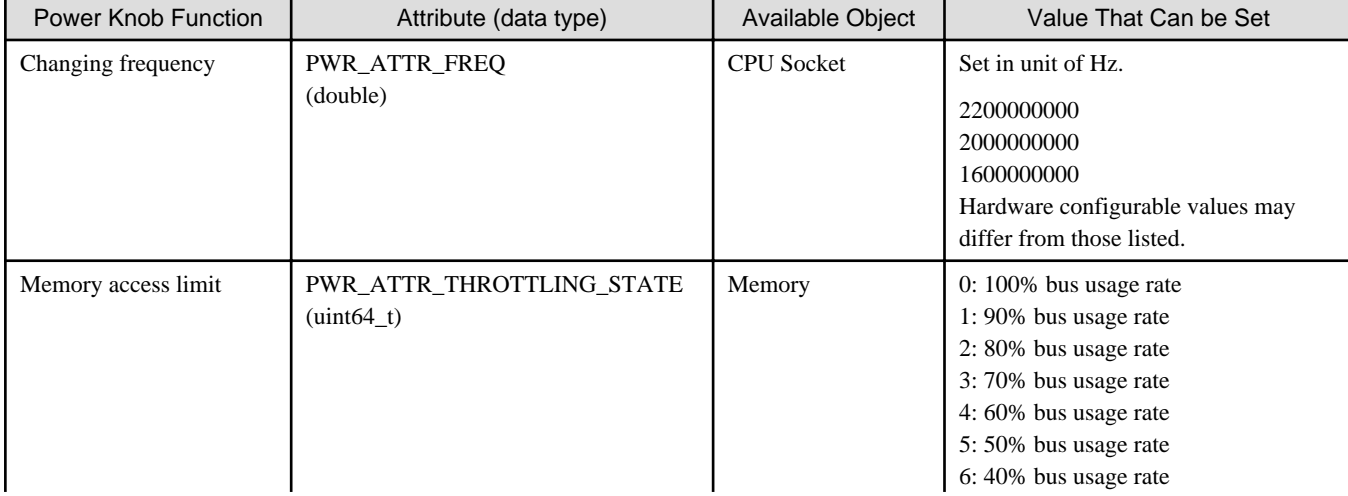

<span id="page-14-0"></span>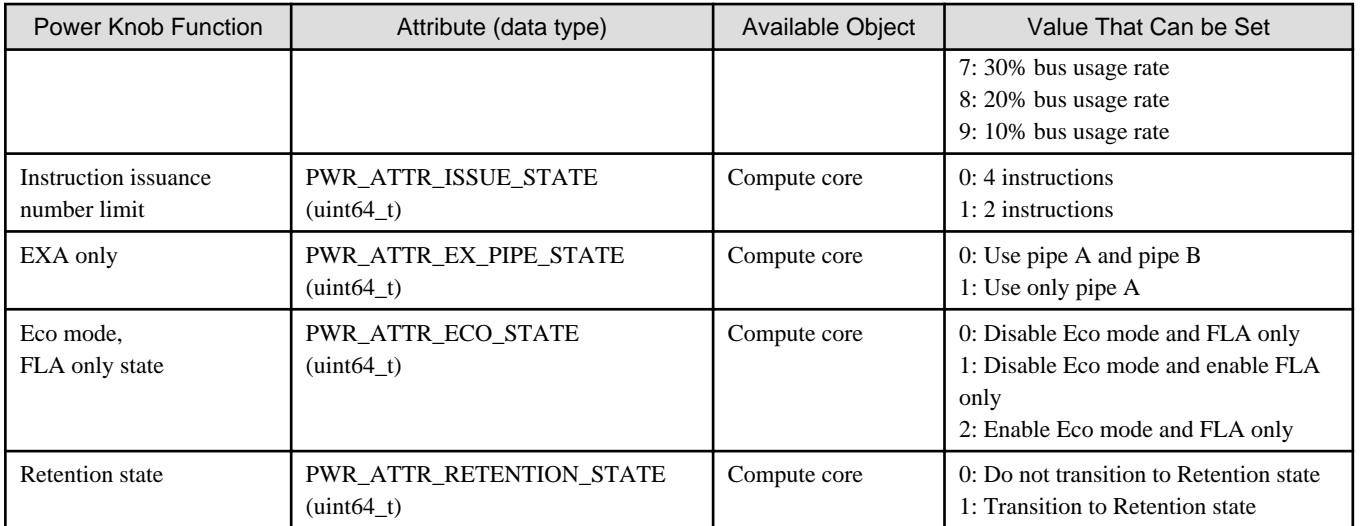

The range that end users can set for power control is restricted by administrator settings. The following method can be used to know the value range that can be set for power control.

- Make an inquiry by specifying Attribute and Metadata in the PWR\_ObjAttrGetMeta function of the Power API. Set Metadata as PWR\_MD\_MIN or PWR\_MD\_MAX to obtain the lowest or highest value of Attribute, respectively. The data type of return value depends on the Attribute, as shown in ["Table 3.6 Attributes Corresponding to the Power Knob Function, Available Objects, and Values](#page-13-0) [that Can be Set](#page-13-0)."

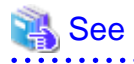

For details on the PWR\_ObjAttrGetMeta function specifications, see the webpages of Sandia National Laboratories.

<http://powerapi.sandia.gov/>

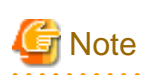

PWR\_ATTR\_THROTTLING\_STATE, PWR\_ATTR\_ISSUE\_STATE, PWR\_ATTR\_EX\_PIPE\_STATE, PWR\_ATTR\_ECO\_STATE, and PWR\_ATTR\_RETENTION\_STATE are extended Attributes of the FX server. Power can be controlled only when the PWR\_CntxtType type argument is specified in PWR\_CNTXT\_FX1000. 

# **3.3 Power Control and Measurement on the PRIMERGY Server**

This section describes the Object tree structure of the PRIMERGY server and also power measurement and control that can be performed on the PRIMERGY server.

### **3.3.1 Expression of the Object Tree Structure of the PRIMERGY Server**

The Power API on this system can get only Objects of the compute node on which The Power API is running. The Objects of other compute nodes cannot be obtained.

The compute node on which The Power API is running is expressed as a tree structure as shown in the following figure. Each node in the tree indicates an individual Object.

<span id="page-15-0"></span>Figure 3.2 Object Tree of the PRIMERGY Server

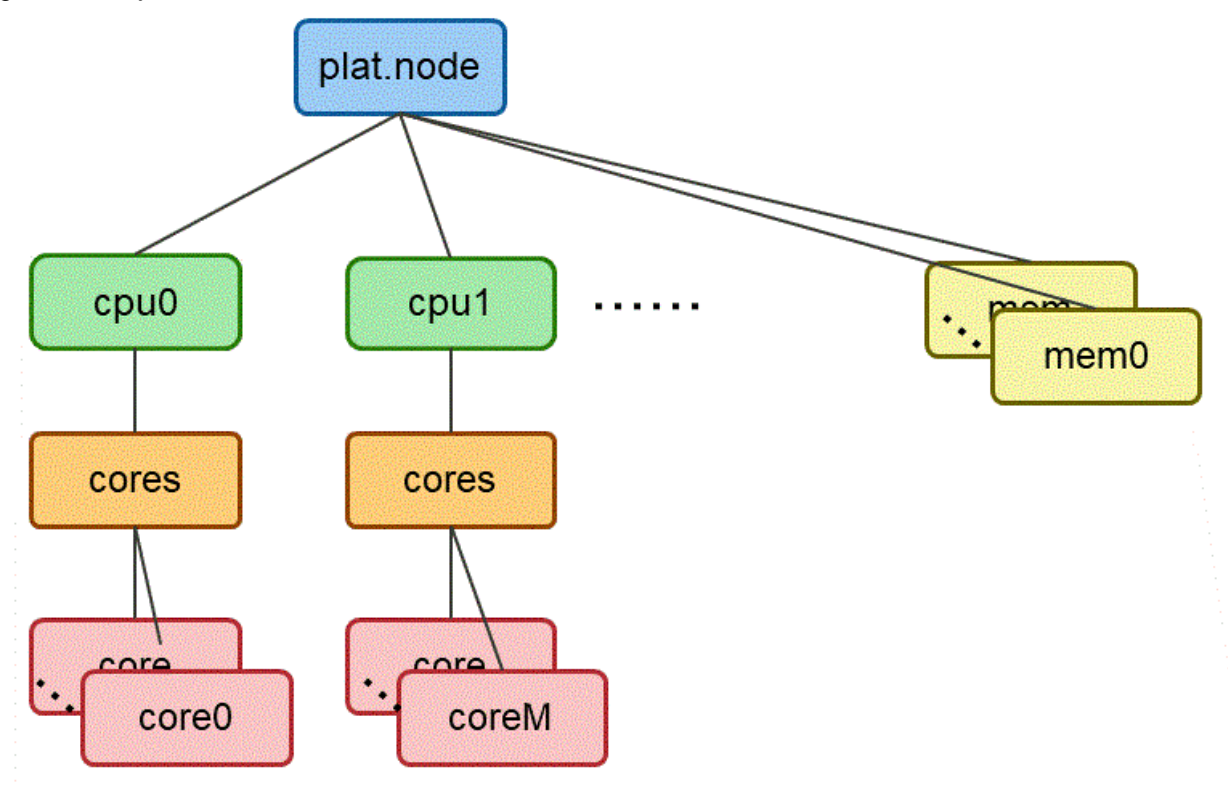

In the above figure, the Objects shown in the same color indicate that they are the same PWR\_ObjType.

The following table provides details on each Object.

#### Table 3.7 Objects of the PRIMERGY Server

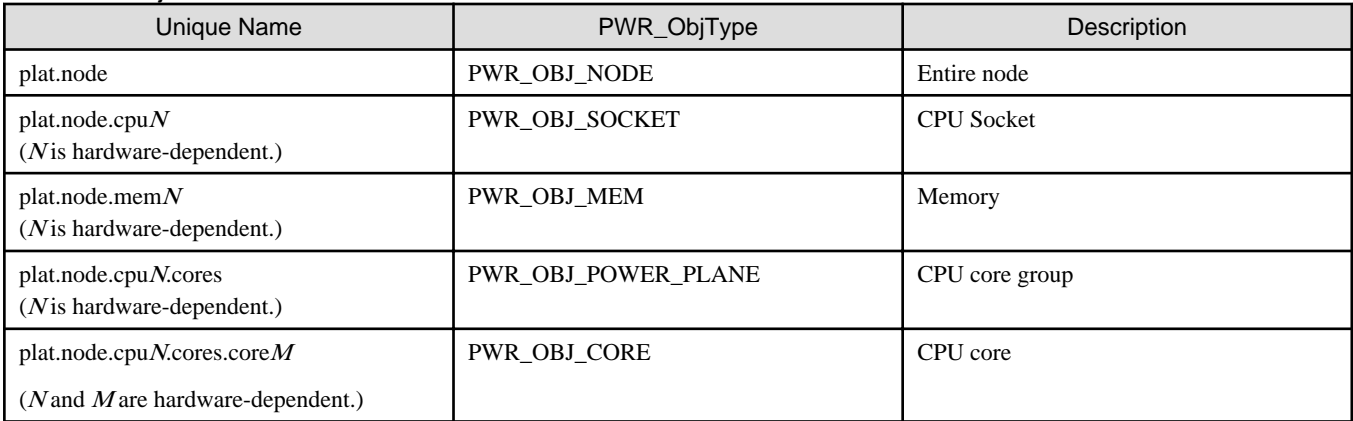

Note that the unique name of Object used in the Power API is the name of the node that has traversed the tree from the root of the tree (plat.node) , separated by ".".

For example, when an Object of the cores under cpu0 in Object Tree of the PRIMERGY Compute Node is expressed with a unique name, the name is plat.node.cpu0.cores.

### **3.3.2 Power Measuring on the PRIMERGY Server**

The PRIMERGY server can use the following electrical energy (Unit: J).

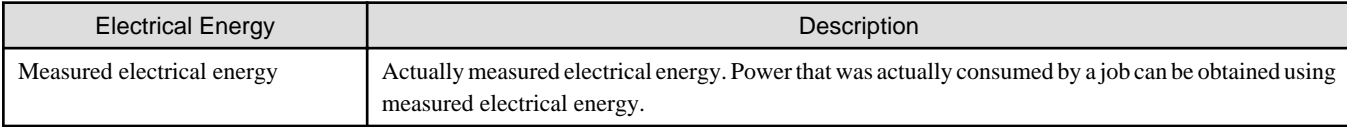

<span id="page-16-0"></span>The following table lists the Power API Attribute and whose data type corresponding to each type of electrical energy and Objects that can be measured.

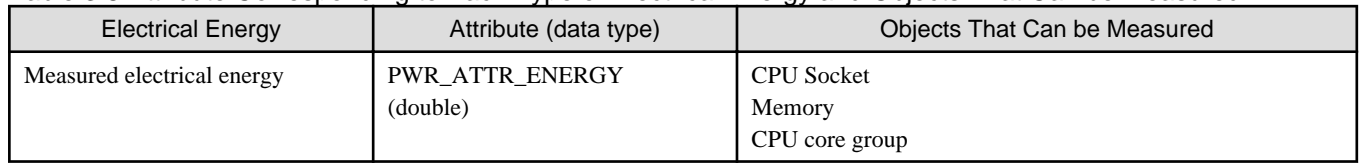

#### Table 3.8 Attribute Corresponding to Each Type of Electrical Energy and Objects That Can be Measured

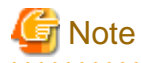

The objects whose electrical energy can be measured vary depending on the CPU mounted on the PRIMERGY server. The Power API function returns a return value indicating an error when the end user specifies an unmeasurable Object at electrical energy measurement.

For details, see the webpages of Sandia National Laboratories.

### **3.3.3 Power Control on the PRIMERGY Server**

Power cannot be controlled from a job on the PRIMERGY server.

# **3.4 Statistical Information**

The Sandia Power API defines the functions that get statistical information. In this system, statistical information on power (PWR\_ATTR\_POWER) can be obtained for Objects that can use PWR\_ATTR\_ENERGY.

The following table lists the type of statistical information that can be obtained by the Power API and the corresponding Attribute. Power consumption is calculated periodically based on changes in electric energy and statistics are performed.

#### Table 3.9 Type of Statistical Information That Can be Obtained

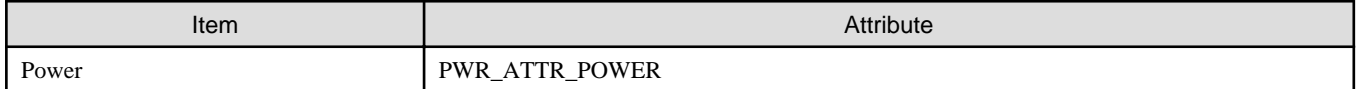

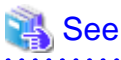

- - For details on the Objects available for PWR\_ATTR\_ENERGY, see "[3.2.2 Power Measurement on the FX Server"](#page-12-0) or ["3.3.2 Power](#page-15-0)
- [Measuring on the PRIMERGY Server"](#page-15-0) according to the compute node type.
- For more information on statistics and the functions that retrieve them, see the webpages of Sandia National Laboratories.

See also ["B.4 Example of a Program to Get Statistical Information"](#page-22-0) that has a sample program of the statistical information functions.

# <span id="page-17-0"></span>**Appendix A Functions Available in the Job Operating Software**

End users can use the following functions with the Power API provided by the Job Operation Software.

#### Table A.1 List of Functions Available to End Users

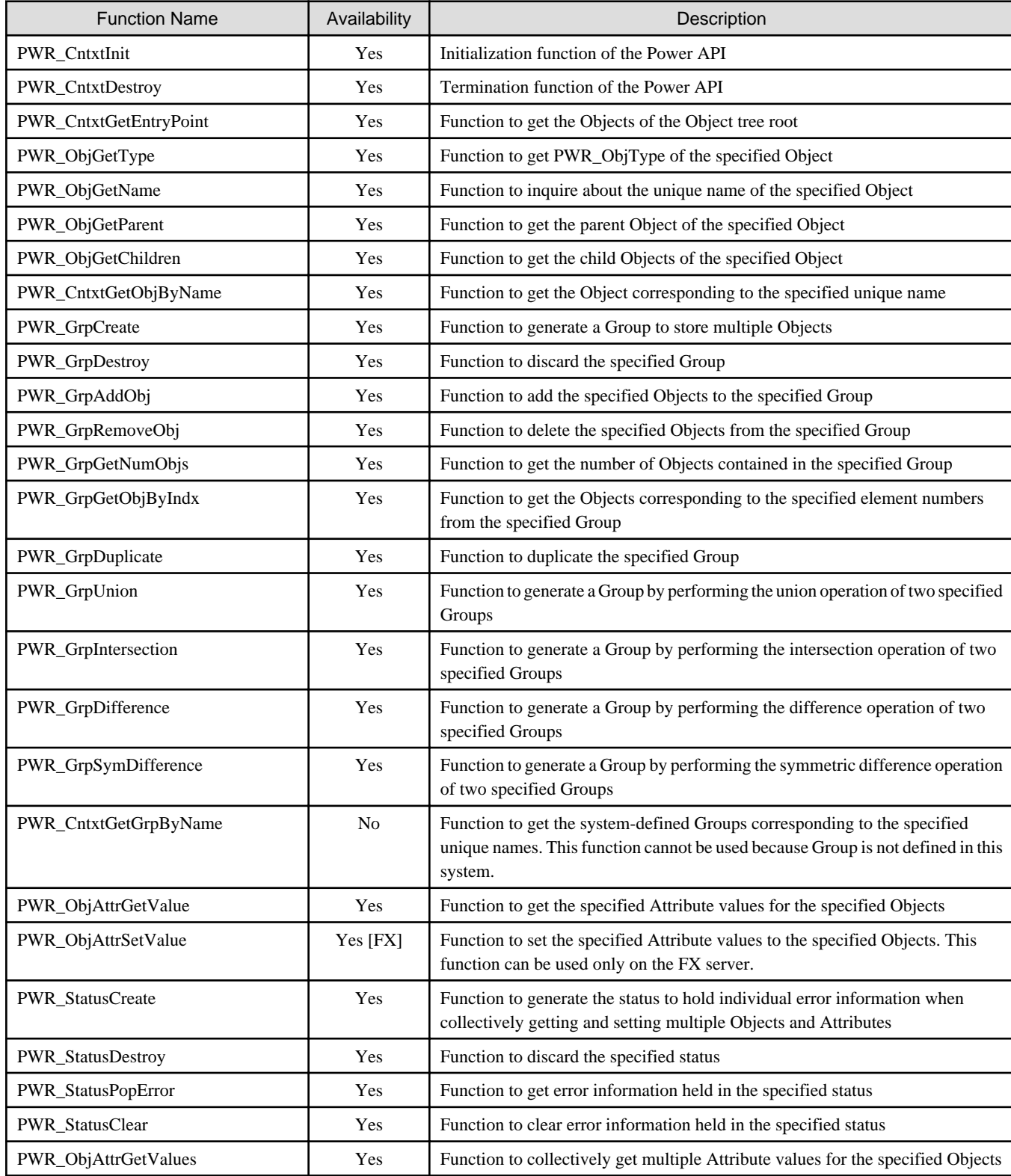

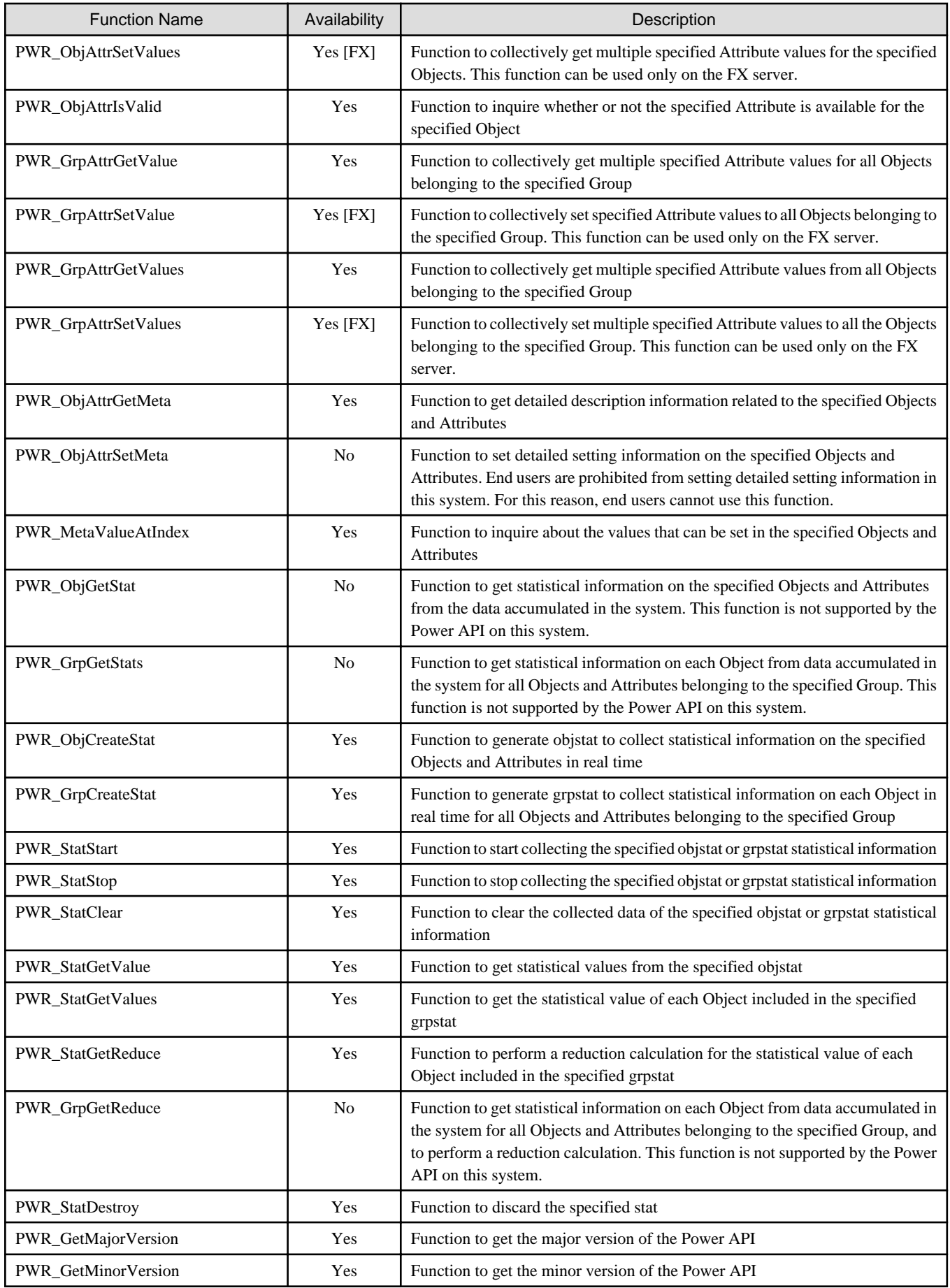

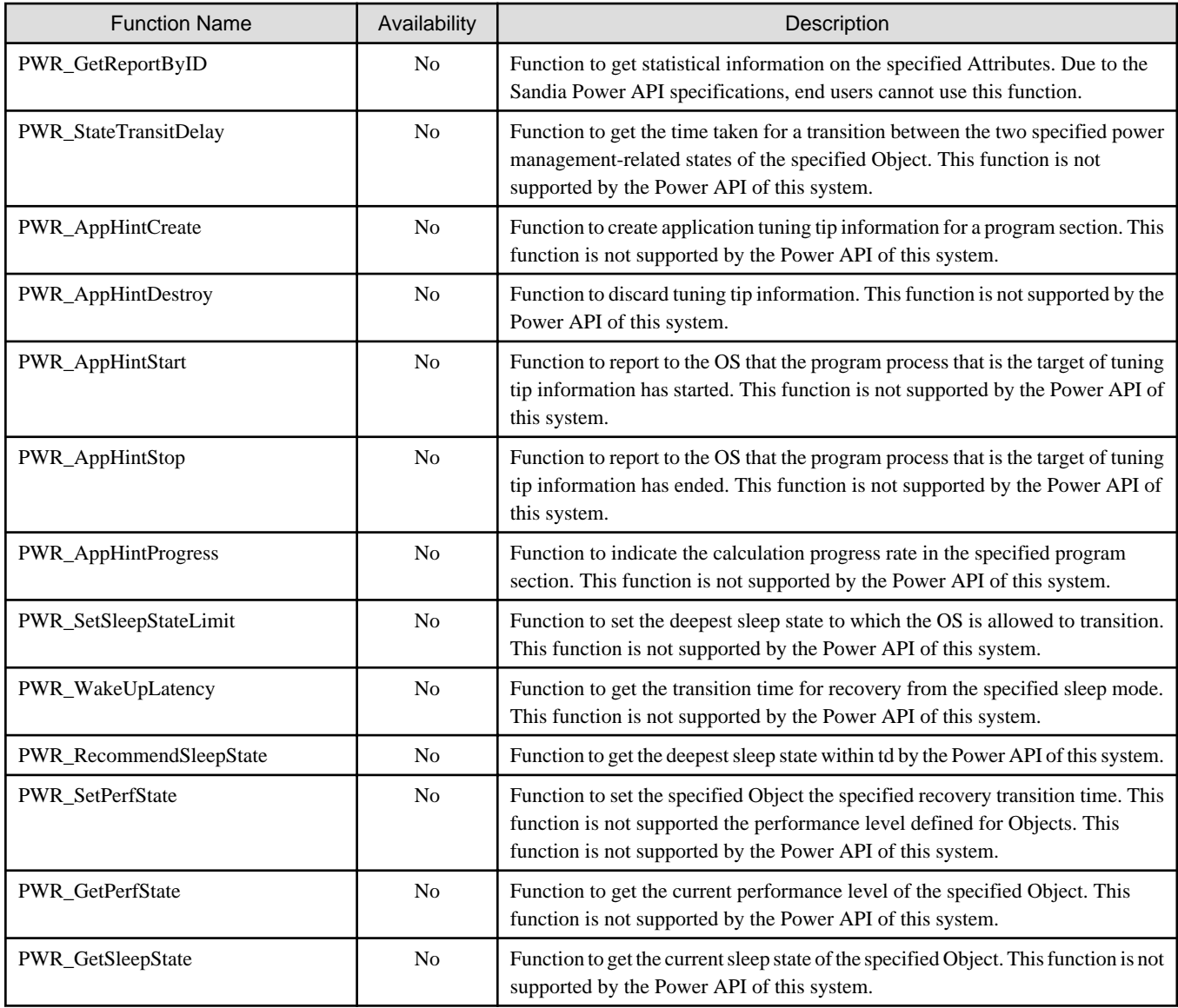

Yes: Available, No: Not available

If a function that is not available is executed, an error is returned.

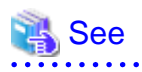

For details on each function, see the webpages of Sandia National Laboratories.

<http://powerapi.sandia.gov/>

# <span id="page-20-0"></span>**Appendix B Sample Programs**

This appendix describes sample programs that use the Power API.

## **B.1 Sample Programs Included in the Package**

Two types of sample programs use the Power API: sample programs in C language and sample program in Fortran language. Sample programs in each language are placed in the following directory under the login node:

- Sample programs in C language

/usr/src/FJSVtcs/pwrm/powerapi/c/

- Sample programs in Fortran language

/usr/src/FJSVtcs/pwrm/powerapi/fortran/

The following sample programs are placed in individual directories.

#### Table B.1 Sample Programs Contained in Directories

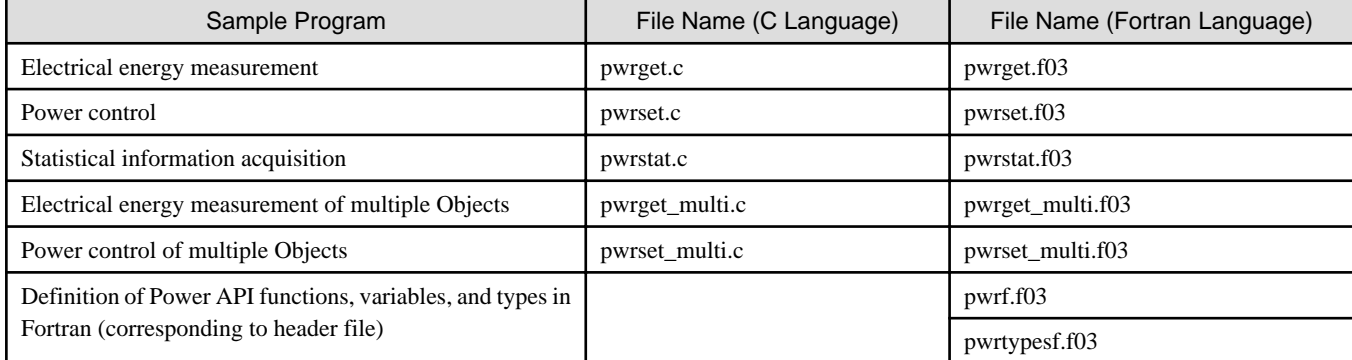

End users change and compile these sample programs as appropriate after copying them to their own directory on the login node.

When compiling sample programs in C language, end users specify the file name of the sample program to be compiled first. For details on the necessary header files and libraries for compilation, see "[2.2 Compile Method](#page-8-0)." When compiling sample programs in Fortran language, end users specify the file name of the sample program to be compiled and pwrf.f03 first. Be sure that pwrf.f03 comes first in the order of specifying files.

The following example shows the command line for compiling a sample program (pwrget.f03) for electrical energy measurement using a cross compiler (the command name is frtpx). For details on specifying the necessary Power API libraries when compiling, see "[2.2 Compile](#page-8-0) [Method](#page-8-0)."

\$ frtpx pwrf.f03 pwrget.f03 -L /opt/FJSVtcs/pwrm/aarch64/lib64 -lpwr

The following sections, the following information is written in a sample program in C language:

- Electric energy measurement
- Power control
- Statistical information acquisition

# **B.2 Example of a Program of Electric Energy Measurement**

The following example is a program to get an Object by specifying the unique name of the Object on the FX server, and to get electrical energy.

```
#include <stdio.h>
#include <unistd.h>
#include "pwr.h"
```

```
int main()
{
    PWR_Cntxt cntxt = NULL;
    PWR_Obj obj = NULL;
    int rc;
    double energy1 = 0.0;
    double energy2 = 0.0;
    double ave_power = 0.0;
    PWR_Time ts1 = 0;
    PWR_Time ts2 = 0;
     // Get context of Power API
    rc = PWR_CntxtInit(PWR_CNTXT_DEFAULT, PWR_ROLE_APP, "app", &cntxt);
     if (rc != PWR_RET_SUCCESS) {
         printf("CntxtInit Failed\n");
         return 1;
     }
     // Get the Object for which the electric energy is measured
    rc = PWR_CntxtGetObjByName(cntxt, "plat.node", &obj);
     if (rc != PWR_RET_SUCCESS) {
        printf("CntxtGetObjByName Failed\n");
         return 1;
     }
    // Get the estimated electric energy of Object
    rc = PWR_ObjAttrGetValue(obj, PWR_ATTR_ENERGY, &energy1, &ts1);
     if (rc != PWR_RET_SUCCESS) {
        printf("ObjAttrGetValue Failed (rc = %d)\n", rc);
         return 1;
     }
    sleep(3);
    rc = PWR_ObjAttrGetValue(obj, PWR_ATTR_ENERGY, &energy2, &ts2);
     if (rc != PWR_RET_SUCCESS) {
         printf("ObjAttrGetValue Failed (rc = %d)\n", rc);
         return 1;
     }
     // Calculate the average power from the electric energy of the two measurement points
    ave\_power = (energy2 - energy1) / ((ts2 - ts1) / 10000000000) printf("ave_power = %lf\n", ave_power);
     // Destroy the context
    PWR_CntxtDestroy(cntxt);
    return 0;
}
```
# **B.3 Example of a Program of Power Control**

The following example is a program to get an Object by specifying the unique name of the Object on the FX server and to set a frequency.

```
#include <stdio.h>
#include "pwr.h"
int main()
{
    PWR_Cntxt cntxt = NULL;
    PWR_Obj obj = NULL;
```

```
 int rc;
 double freq = 0.0;
 // Get context of Power API
 rc = PWR_CntxtInit(PWR_CNTXT_DEFAULT, PWR_ROLE_APP, "app", &cntxt);
 if (rc != PWR_RET_SUCCESS) {
     printf("CntxtInit Failed\n");
     return 1;
 }
 // Get the Object for which the frequency is set 
 rc = PWR_CntxtGetObjByName(cntxt, "plat.node.cpu", &obj);
 if (rc != PWR_RET_SUCCESS) {
     printf("CntxtGetObjByName Failed\n");
     return 1;
 }
 // Specify frequency to set
 freq = 2000000000.0;
 // Set the frequency to Object
 rc = PWR_ObjAttrSetValue(obj, PWR_ATTR_FREQ, &freq);
 if (rc != PWR_RET_SUCCESS) {
     printf("ObjAttrSetValue Failed (rc = %d)\n", rc);
     return 1;
 }
 // Destroy the context
 PWR_CntxtDestroy(cntxt);
 return 0;
```
}

## **B.4 Example of a Program to Get Statistical Information**

The following example is a program to get the minimum value of the power used in a section on the FX server.

```
#include <stdio.h>
#include <unistd.h>
#include "pwr.h"
int main()
{
    PWR_Cntxt cntxt = NULL;
    PWR_Obj obj = NULL;
    PWR_Stat stat = NULL;
     int rc;
     double min_power = 0.0;
    PWR_TimePeriod period = { PWR_TIME_UNINIT, PWR_TIME_UNINIT, PWR_TIME_UNINIT };
     // Get context of Power API
    rc = PWR_CntxtInit(PWR_CNTXT_DEFAULT, PWR_ROLE_APP, "app", &cntxt);
     if (rc != PWR_RET_SUCCESS) {
        printf("CntxtInit Failed\n");
         return 1;
     }
    // Get the Object for which statistics are to be retrieved
    rc = PWR_CntxtGetObjByName(cntxt, "plat.node", &obj);
     if (rc != PWR_RET_SUCCESS) {
        printf("CntxtGetObjByName Failed\n");
         return 1;
     }
```

```
 // Get Statistical Object to obtain minimum power value
 rc = PWR_ObjCreateStat(obj, PWR_ATTR_POWER, PWR_ATTR_STAT_MIN, &stat);
 if (rc != PWR_RET_SUCCESS) {
     printf("ObjCreateStat Failed (rc = %d)\n", rc);
     return 1;
 }
 // Start to get statistics
 rc = PWR_StatStart(stat);
 sleep(3);
 // Stop to get statistics
 rc = PWR_StatStop(stat);
 // Get amount of statistics
 rc = PWR_StatGetValue(stat, &min_power, &period);
 if (rc != PWR_RET_SUCCESS) {
     printf("StatGetValue Failed (rc = %d)\n", rc);
     return 1;
 }
 printf("minimum power : %lf\n", min_power);
 printf("start : %lu\n", period.start);
 printf("stop : %lu\n", period.stop);
 printf("instant : %lu\n", period.instant);
 // Destroy statistical Object
 PWR_StatDestroy(stat);
 // Destroy context
 PWR_CntxtDestroy(cntxt);
 return 0;
```
}